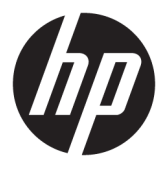

# מדריך למשתמש

© Copyright 2018 HP Development Company, L.P.

HDMI, הסמליל של HDMI ו-High-Definition Multimedia Interface הם סימנים מסחריים או סימנים מסחריים רשומים של HDMI Licensing LLC. Microsoft ו-Windows הם סימנים מסחריים או סימנים מסחריים רשומים של Microsoft Corporation בארצות הברית ו/או במדינות אחרות.

המידע המובא כאן עשוי להשתנות ללא כל הודעה מוקדמת. האחריות הבלעדית למוצרים ולשירותים של HP מפורטת במפורש בכתבי האחריות הנלווים למוצרים ולשירותים אלו. אין להבין מתוך הכתוב לעיל כי תחול על המוצר אחריות נוספת כלשהי. חברת HP מסירה מעליה כל חבות שהיא בגין שגיאות טכניות, שגיאות עריכה או השמטות הכלולות במסמך זה.

מהדורה שניה: ינואר 2018

מק"ט מסמך: 935553-BB2

### **על תודאו ךירהמד**

מדריך זה מספק מידע על מאפייני המסך, התקנת המסך, השימוש בתכנה והמפרטים הטכניים.

- **האזהר !** יעמצב על מצב כןסומ שאם אל עמניי , ותיאוצתו **תעלולו** תולהי תומו או יעהפצ הרחמו .
- ת דהירות: תצביע על מצב מסוכן שאם לא יימנע תוצאותיו **עלולות** להיות נזק לציוד או אובדן מידע. <u>ז</u>אר או אובדן מידע .
- שוב: הערה שמציינת שהמידע חשוב אך אינו מתייחס לסיכונים אפשריים (לדוגמה, הודעות המתייחסות לנזקי רכוש). **T** הודעה שמתרה במשתמש כי כשל בביצוע התהליך בדיוק כפי שמתואר עלול לגרום לאובדן נתונים או לנזק לחומרה או לתוכנה. וכן, הערה שמכילה מידע חיוני שמסביר מושג או את הדרך להשלמת משימה.
	- הערה: מכיל מידע נוסף שנועד להדגיש או להשלים נקודות חשובות בטקסט הראשי. **.** 
		- <del>.</del> עצה: עצות מועילות להשלמת משימה.

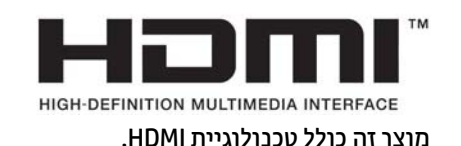

 $\mathsf{i}\mathsf{v}$ 

# תוכן העניינים

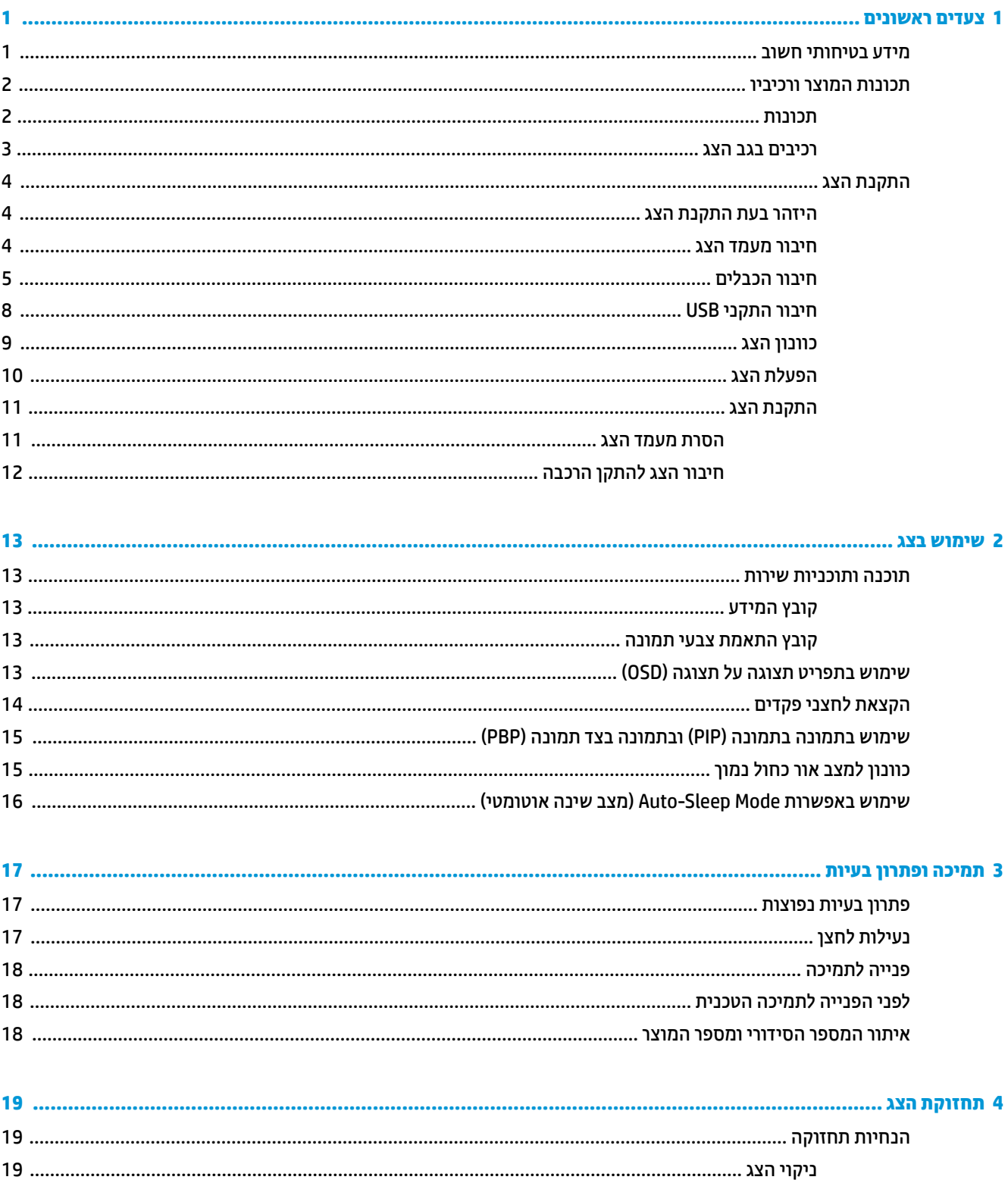

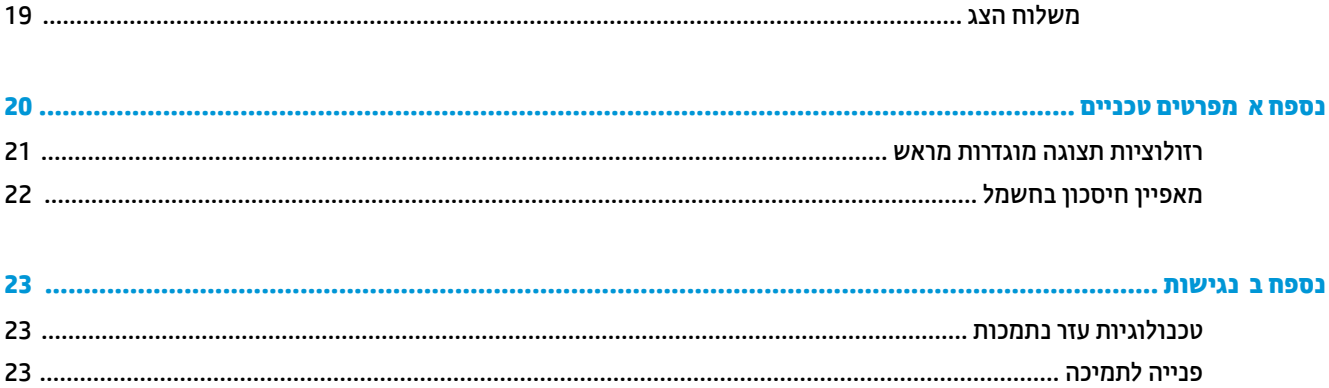

# **1 םיצעד םינשואר**

### **דעימ תיחויבט בשוח**

<span id="page-6-0"></span>כבל החשמל מסופק עם הצג. אם משתמשים בכבל אחר, השתמש אך ורק במקור מתח ובתקע המתאימים לצג זה. למידע על ערכת כבל המתח שיש להשתמש בה יחד עם הצג, עיין ב*הודעות המוצר* המפורטות בערכת התיעוד.

<u>ר **X** אזהרה!</u> כדי להפחית את הסיכון למכת חשמל או לנזק לציוד:

- חבר את כבל המתח לשקע חשמלי שתמיד יש אליו גישה קלה.
- נתק את המחשב ממקור המתח על-ידי ניתוק כבל החשמל משקע החשמל.

• אם כבל המתח סופק עם תקע של שלושה פינים, חבר אותו לשקע חשמל מוארק בעל 3 פינים. אל תשבית את פין ההארקה של כבל המתח, לדוגמה, על-ידי חיבור מתאם בעל 2 פינים. הפין המשמש להארקה הוא אמצעי חשוב לשמירה על הבטיחות.

מטעמי בטיחות. איו להניח חפצים כלשהם על כבלי חשמל או כבלים אחרים. יש לסדר אותם כר שאיש לא ידרור עליהם או ימעד בגללם. אין למשוך כבל חשמל. לצורך ניתוק הכבל משקע החשמל, אחוז היטב בתקע.

כדי להקטין את הסיכון לפציעה חמורה, קרא את מדריך *הוראות בטיחות ונוחות*. המדריך מתאר התקנה נכונה של תחנת עבודה, יציבה נכונה וכן הרגלי עבודה נכונים ובריאים עבור משתמשי מחשבים. *המדריך הבטיחות והנוחות* אף מספק מידע חשוב בנושא בטיחות בחשמלי ובטיחות מכנית. ניתו למצוא את *המדויר לבטיחות ונוחות* גם באינטרנט. באתר [.http://www.hp.com/ergo](http://www.hp.com/ergo)

ור היות המשב: סדי להגן על הצג, כמו גם על המחשב, חבר את כל כבלי המתח המחוברים למחשב ולהתקנים ההיקפיים (כמו צג, **,** מדפסת, סורק) למכשיר כלשהו המספק הגנה מנחשולי מתח, כמו למשל מפצל שקעים או אל-פסק (UPS). לא כל התקני רב-שקע מספקים הגנה מפני קפיצות מתח; כדי שבלוח השקעים תהיה יכולת זו להגנה מפני קפיצות מתח, חייבת להיות עליו תווית מפורשת המציינת כך. השתמש בלוח שקעים שהיצרן שלו מציע מדיניות של החלפה במקרה של נזק, שבמסגרתה יוחלף הציוד שלך אם ההגנה מפני קפיצות מתח לא תפעל כראוי.

השתמש בפריט ריהוט מתאים ובעל גודל נאות עבור צג ה-LCD מבית HP שלך.

<u>ר/ **אזהרה!** צ</u>גי LCD המוצבים באופן לקוי על פריטים כגון שידות, כונניות, מדפים, שולחנות, רמקולים, ארגזים או עגלות עלולים ליפול ולגרום לפגיעות גופניות.

סדר בקפידה את החוטים והכבלים המחוברים לצג ה-LCD וודא שאי אפשר למשוך אותם, לאחוז בהם או למעוד בגללם.

**הערה: … מוצר זה מתאים למטרות בידור. שקול למקם את הצג בסביבה בעלת תאורה מבוקרת, כדי למנוע הפרעות מתאורת <b>"** הסביבה וממשטחים בהירים. שעלולים לגרום להשתהפויות מטרידות על המרקע.

### **תנותכו צרהמו ויבכירו**

### **תכונות**

תכונות הצג:

- <span id="page-7-0"></span>ש צג עם אלכסון צפייה אלכסוני באורך 80 ס"מ (31.5 אינץ') ברזולוציה של 2160 UHD × 3840, ותמיכה במסך מלא ברזולוציות נמוכות יותר
	- מכלול צבעים רחב המספק כיסוי למרחבי הצבעים של sRGB
		- מרקע צג מונע סינוור עם תאורת LED אחורית
	- $\mathbf r$ ווית צפייה רחבה המאפשרת צפייה ממצב עמידה ובתנועה מצד לצד  $\bullet$ 
		- יכולת הטיה $\qquad \bullet$
		- $\blacksquare$  יכולות סיבוב אופקי וכוונון גובה
		- $\alpha$ מעמד ניתן להסרה, לפתרונות התקנת לוח צג גמישים
- התקן שחרור מהיר 2 של HP שנועד לאפשר הרכבה מהירה של ראש הצג על מעמד בלחיצה פשוטה, וניתוק בקלות על ידי החלקת לשונית
	- **אות וידיאו DisplayPort**
	- **כניסת קלט וידאו מיני DisplayPort**
	- כניסת קלט וידאו High-Definition Multimedia Interface) HDMI אחת
	- ידתפקודי Dual-PIP שנועדו לאפשר צפייה בקלט של הכניסות DisplayPort ו-HDMI בכל אחד משני הצדדים של מסך חצוי.
		- שקע יציאת שמע  $\bullet$
- תכזת 3.0 USB בעלת יציאה אחת להעלאה (מתחברת למחשב) וארבע יציאות לכניסת נתונים (מתחברות להתקני USB)
	- כבל USB פקסוהמ ידכ לחבר את תכזר USB של הצג למחבר USB בשבמח
	- ארבעה לחצני פונקציות בלוח האחורי, שלושה מהם ניתנים להגדרה מחדש כדי לאפשר בחירה מהירה של הפעולות שבהו משתמשים לעתים קרובות ביותר.
		- שרכולת הכנס-הפעל, אם נתמכת על-ידי מערכת ההפעלה **-**
		- חריץ כבל אבטחה בגב המחשב, מספק אפשרות לנעילת הצג באמצעות כבל ביטחון  $\bullet$ 
			- ש מאפיין ניהול כבלים, למיקום הכבלים והחוטים
		- התאמות תפריט תצוגה על תצוגה (OSD) במספר שפות, לקלות התקנה ואופטימיזציית מסך  $\blacksquare$
- רותוכנה HP Display Assistant (מסייע התצוגה של HP) מיועדת לכוונון הגדרות הצג ולאפשור אמצעים למניעת גניבה i
	- הגנה מפני העתקה באמצעות תפקודי ההגנה על תוכן דיגיטלי בפס רחב (HDCP) בכל הכניסות הדיגיטליות  $\blacksquare$ 
		- שר מאפיין חיסכון באנרגיה עונה לדרישות צריכת הספק מופחתת

ق<mark>הערה: ל</mark>מידע בנושא תקינה ובטיחות, עיין במסמך Product Notices (הודעת מוצר) שסופק בערכת התיעוד. כדי לאתר "B עדכונים במדריך למשתמש של המוצר, היכנס לאתר http://www.hp.com/support. בחר **Find your product (**חפש את המוצר) ובצע את ההוראות המוקרנות על המרקע.

#### **םיבכיר בגב הצג**

<span id="page-8-0"></span>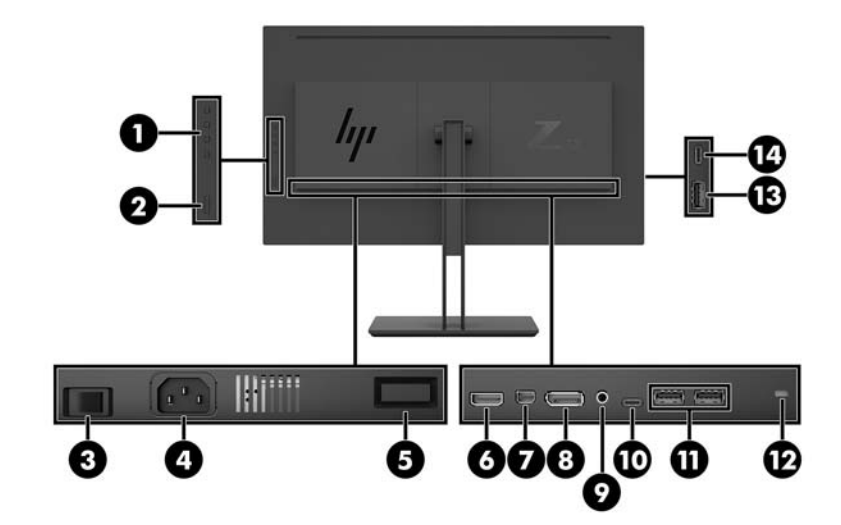

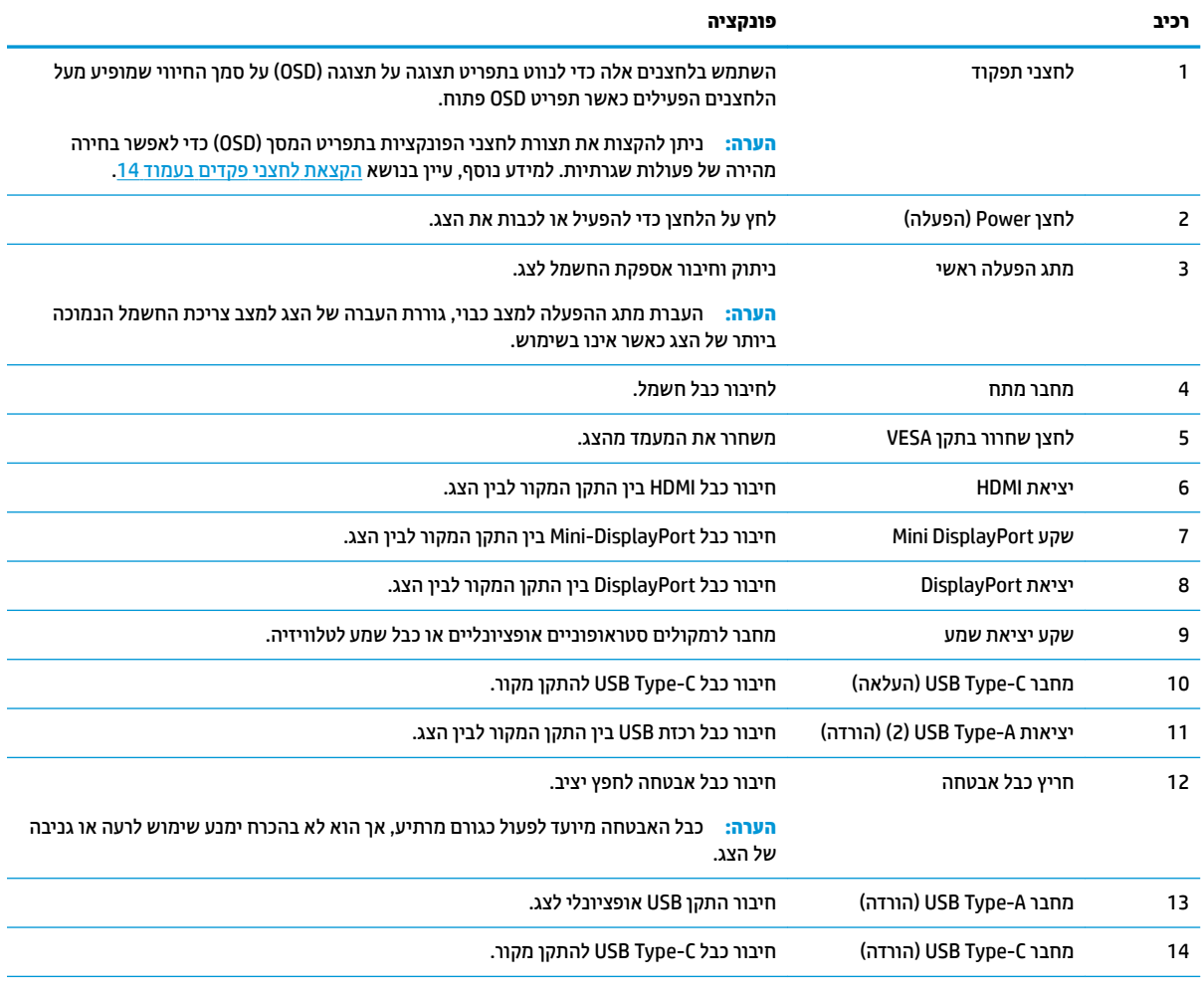

יציאת USB Type-C להעלאת נתונים יכולה לתפקד כקלט שמע/וידאו של DisplayPort, כחיבור USB 3.0 להעלאת נתונים או לאספקת מתח בהספק של עד 65 ואט להתקן. המתחים של הפלט הם: 5 וולט, 9 וולט, 10 וולט, 12 וולט, 15 וולט, 20 וולט להשגת הספק פלט של 65 וואט.

## **התקנת הצג**

#### **זהרהי בעת התקנת הצג**

<span id="page-9-0"></span>כדי למנוע נזק לצג, אל תיגע במשטח צג LCD. לחץ על פני הצג עלול לגרום לאי-אחידות של הצבע או לשינוי בכיווניות של הגבישים הנוזליים. במקרה זה, הצג לא יחזור למצב הרגיל שלו.

בעת התקנת מעמד, הנח את הצג כשפניו כלפי מטה על משטח המכוסה ביריעת הגנה מספוג או בבד שאינו שורט. כך מונעים שריטות בצג, פגיעות במשטח הצג או שברים, ונזק ללחצני הבקרה.

#### **רבוחי מעמד הצג**

**תוכנות: המסך שביר. הימנע ממגע במסך או הפעלת לחץ עליו; פעולה זו עלולה לגרום נזק. <u>^</u>** 

- <u>ּ</u>⁄ךְ: **עצה:** בעת הצבת הצג במקומו, קח בחשבון שהמסגרת שלו עשויה לגרום להפרעות בצפייה עקב החזרת אור מהחדר או ממשטחים מבהיקים.
- 1. הרם והוצא את הצג מאריזתו והנח אותו כשפניו כלפי מטה על משטח שטוח המכוסה ביריעת הגנה מספוג או בבד שאינו שורט.
	- **.2** החלק את החלק ןויהעל של תחילו כבהההר של המעמד )1 (לא מתחת פהלש נהויהעל של המגרעת בגב הצג.
		- 3. הורד את החלק התחתון של לוחית ההרכבה (2) לתוך המגרעת עד שתינעל במקומה בנקישה.

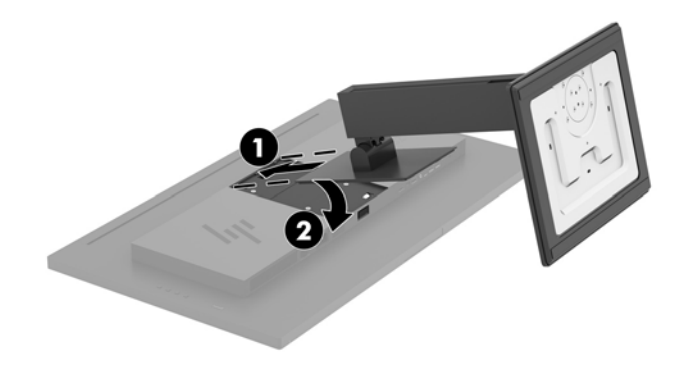

### **רבוחי םיהכבל**

میں .<br>**- اور הערה: הצג מסופק עם מבחר כבלים. אריזת הצג אינה כוללת את כל הכבלים שמוצגים בסעיף זה.** 

- 1. הנח את הצג במקום נוח ומאוורר היטב בקרבת המחשב.
	- **2.** חבר את כבל הווידאו.

<span id="page-10-0"></span>ه**ערה: הצ**ג יקבע באופן אוטומטי באיזו כניסת קלט קיימים אותות וידאו תקפים. ניתן לבחור במקורות הקלט דרך "פ התפריט במסך על-ידי לחיצה על הלחצן תפריט ובחירה באפשרות **Input Control** (בקרת קלט).

● חבר כבל DisplayPort למחבר DisplayPort בגב הצג ואת הצד האחר למחבר DisplayPort של התקן המקור.

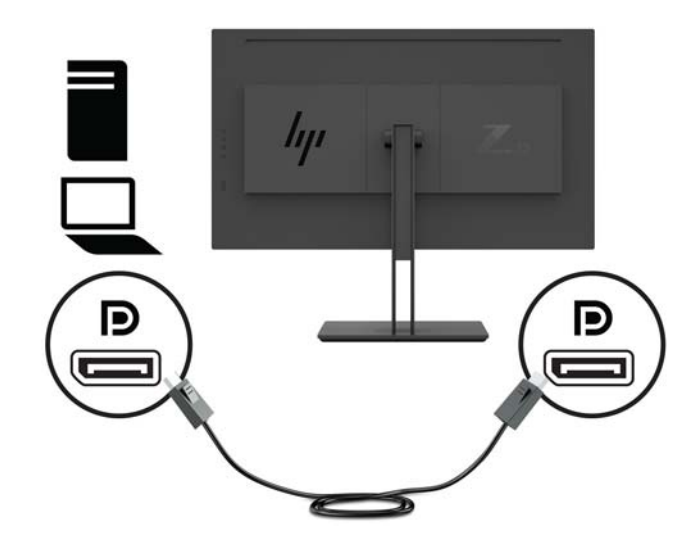

חבר קצה אחד של כבל מיני DisplayPort למחבר מיני DisplayPort בגב הצג ואת הקצה האחר למחבר DisplayPort בהתקן המקור.

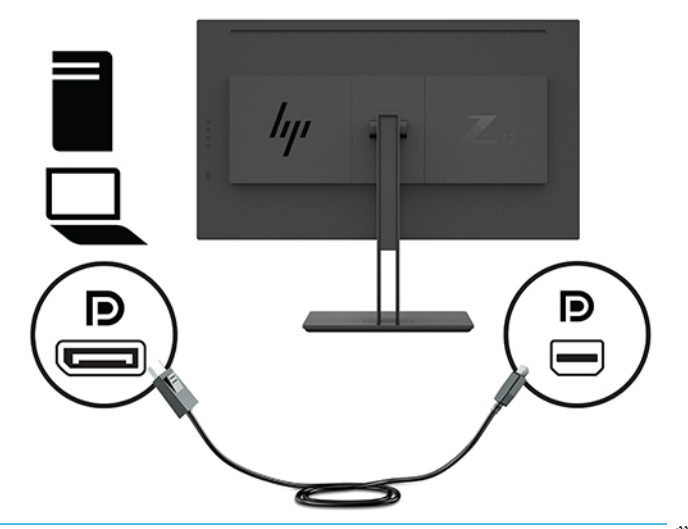

**ההער :** אםבהת רבולחי הכבל של DisplayPort, רבוחי טקל דאויוהו של DisplayPort או של DisplayPort Mini מושבת בין הצג לבין ההתקן המארח המחובר לאחר יציאת המערכת ממצב שינה, או אם אבד אות הקלט. כאשר המערכת מתעוררת ממצב שינה, הצג סורק באופן אוטומטי אחר אות קלט הווידאו הפעיל.

אם חיבור קלט הווידאו האחרון שלך היה ל-DisplayPort, הצג סורק ועובר באופן אוטומטי למקור קלט של וידאו C-USB, DisplayPort, או HDMI, אך אל אתיציל DisplayPort Mini. אם רבוחי טקל דאויוהו ןוהאחר שלך היה ל-Mini DisplayPort, הצג סורק ועובר באופן אוטומטי למקור קלט של וידאו USB-C, או Mini DisplayPort, או HDMI, אך אל אתיציל DisplayPort.

ההיי ךיעל דשלח את רבוהחי לא טקל DisplayPort( 1 DisplayPort) או DisplayPort Mini( 2 DisplayPort) הרצוי בעזרת תפריט המסך (OSD). כדי לחבר מחדש, לחץ על לחצן תפריט המסך (OSD) שבצג, בחר **Menu** (תפריט) **> Input Control (**בקרת קלט), ולאחר מכן את הגדרת ה-DisplayPort הרצויה.

● חבר כבל HDMI למחבר HDMI בגב הצג אתו דהצ יהשנ למחבר HDMI בהתקן רהמקו .

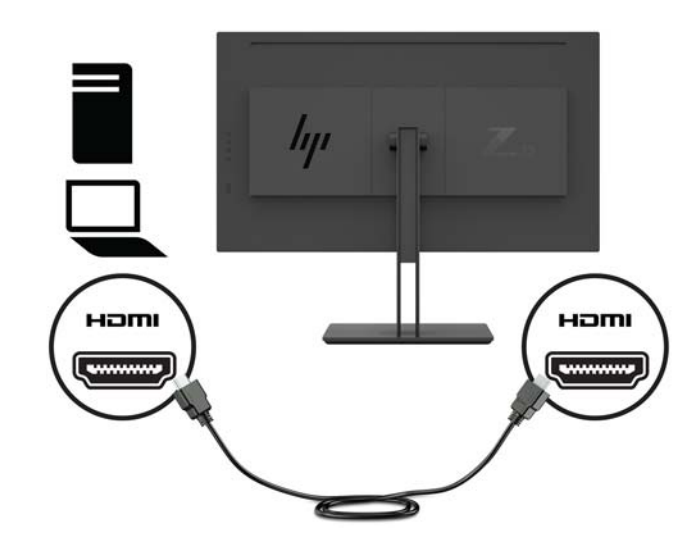

- **.3** ךיעל לחבר כבל USB אתלהעל םיננתו בשממח רהמקו לצג ידכ יללהפע את תאויצי USB בצגש .
	- :USB עבור רכזת

חבר את מחבר הקצה גסומ C-Type של כבל USB אתיציל C-Type USB בצג אתו הקצה יהשנ אתיציל USB גסומ A בהתקן המקור.

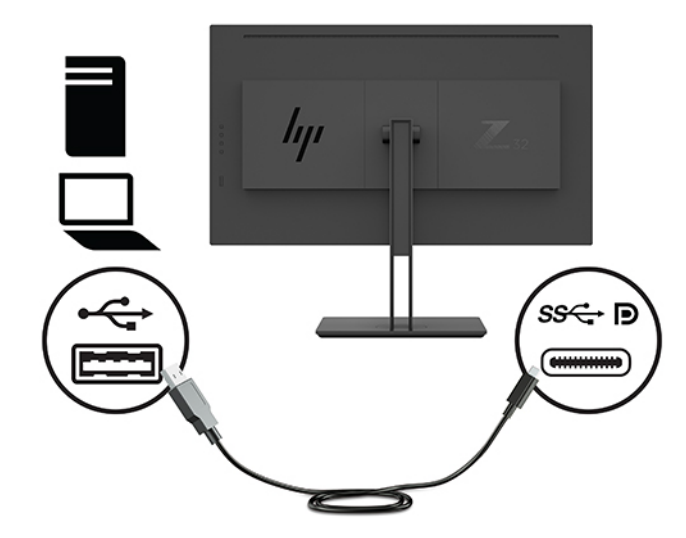

:Alt-mode DisplayPort יעבור

חבר את מחבר הקצה גסומ C-Type של כבל USB אתיציל C-Type USB בצג אתו הקצה יהשנ אתיציל -Type USB C בהתקן המקור.

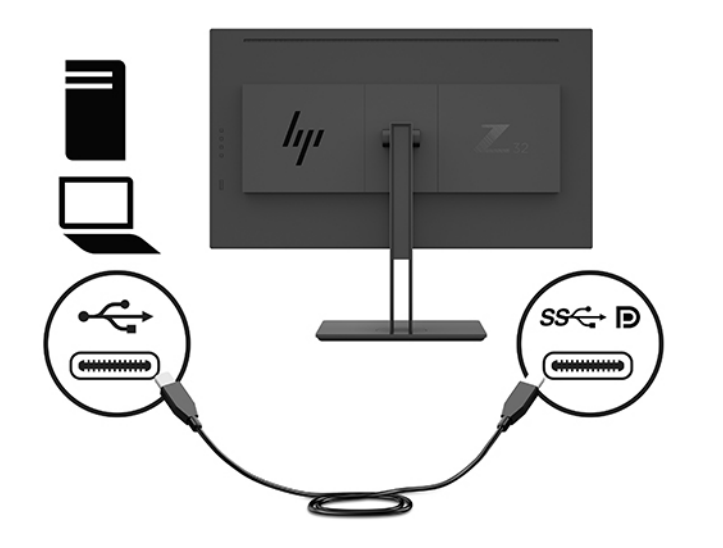

- ق **הערה: כ**די לקבוע את USB-C כמקור קלט הווידאו, לחץ על לחצן Menu (תפריט) בלוח האחורי של הצג, בחר **Input Control** (בקרת קלט), ולאחר מכן בחר **USB-C Configuration (**הגדרת USB-C).
- בחר את האפשרות **USB 2.0 + 2160 @ 60 Hz + USB 2.0** לקצב רענון אנכי גבוה יותר ומהירות USB נמוכה יותר. – לחלופין –
- בחר את האפשרות USB **3.0 Hz + USB 3.0 × 3840 × 2160 @ 30 Hz ל**קצב רענון אנכי נמוך יותר ומהירות USB גבוהה יותר.

<span id="page-13-0"></span>**.4** חבר קצה דאח של כבל המתח לשקע AC ארקמו אחרול כןמ חבר לצג את הקצה האחר.

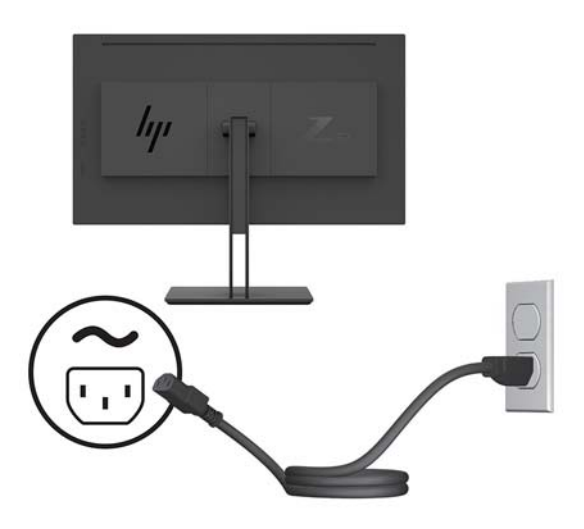

<u>ר.⁄ אזהרה!</u> כדי להפחית את הסיכון למכת חשמל או לנזק לציוד:

אל תשבית את פין ההארקה של כבל החשמל. שקע ההארקה הוא פריט בטיחותי חשוב.

חבר את כבל החשמל לשקע חשמל מוארק (מחובר לאדמה) נגיש בכל עת.

נתק את הציוד ממקור המתח על-ידי ניתוק כבל החשמל משקע החשמל.

מטעמי בטיחות, אין להניח חפצים כלשהם על כבלי חשמל או כבלים אחרים. יש לסדר אותם כך שאיש לא ידרוך עליהם או ימעד בגללם. אין למשוך כבל חשמל. כדי לנתק את הכבל משקע החשמל, אחוז היטב בתקע ומשוך אותו החוצה.

#### **רבוחי יהתקנ USB**

יציאות USB משמשות לחיבור התקנים, כגון מצלמה דיגיטלית, מקלדת USB, או עכבר USB. הצג מצויד בארבע יציאות USB להורדת בתונים: שתי יציאות USB מסוג A לכניסת בתונים בצד האחורי ויציאת USB-A/USB-C לכניסת בתונים אחת בצד.

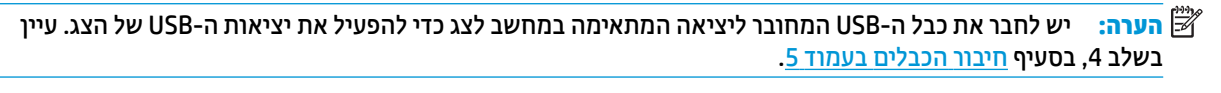

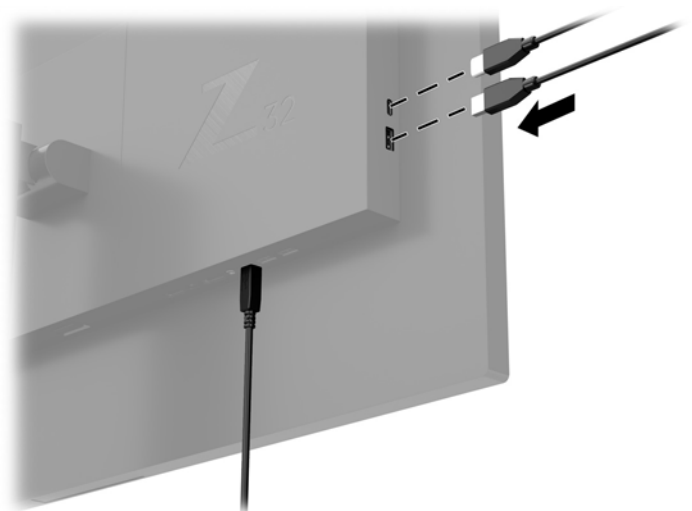

### **ןנווכו הצג**

<span id="page-14-0"></span>1. הטה את לוח הצג קדימה או אחורה כדי להגיע לזווית צפייה נוחה לעין.

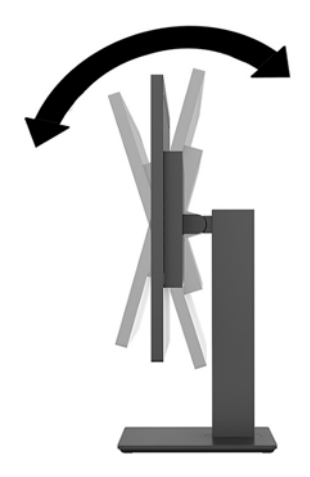

2. כוונן את גובה הצג על מנת להגיע למיקום נוח בעמדת העבודה האישית שלך. הקצה העליון הקדמי של מסגרת הצג לא אמור להיות גבוה יותר מגובה העיניים שלך. צג המוצב בעמדה שכיבה נמוכה עשוי להיות נוח יותר למשתמשים המרכיבים משקפיים או עדשות מגע. ניתן להציב מחדש את הצג במשך יום העבודה בתנוחה מתאימה לצרכי העבודה.

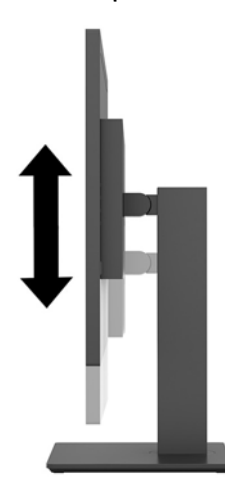

3. סובב את הצג שמאלה או ימינה על מנת להגיע לזווית הצפייה המיטבית.

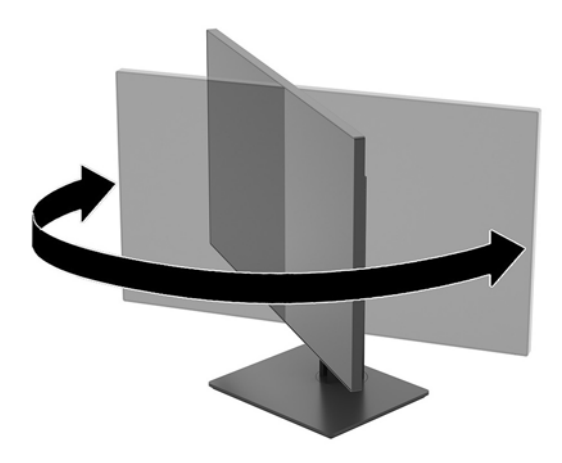

### **הפעלת הצג**

- **.1** ברהע את מתג ההפעלה ישאהר )1 (שעל הצג למצב On ( ילפע .(
	- **2.** לחץ על לחצן ההפעלה (2) בגב הצג כדי להפעיל אותו.

<span id="page-15-0"></span>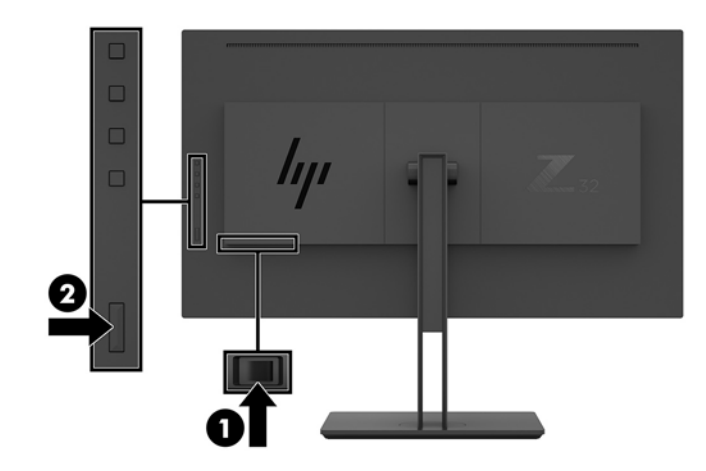

- תונה סטטית עלולה להופיע תופעה של "צריבת תמונג חמונה" בתיקוד המונה". כדי למנוע <u>תו</u> של " בתיבת המונה". כדי למנוע " תופעה זו במסך הצג, יש להפעיל תמיד יישום שומר מסך או לכבות את הצג כשאינו בשימוש למשך פרק זמן ארוך. "תמונה שיורית" הוא מצב שעלול להתרחש בכל הצגים המצוידים במרקע LCD. האחריות של HP אינה חלה על תופעת "תמונה צרובה" בצגים.
- **הערה: אם ללחיצה על כפתור ההפעלה אין השפעה, ייתכן שמאפיין Power Button Lockout (בעילת לחצן הפעלה) הופעל. I** כדי להפסיק את פעולת המאפיין, לחץ לחיצה ממושכת על כפתור הפעלת הצג במשך 10 שניות.
- ה הערה: ניתן להפסיק את פעולת נורית ההפעלה דרך תפריט תצוגה על תצוגה. לחץ על לחצן Menu (תפריט) בלוח האחורי של <u>W</u> הצג אזו בחר תופשרבא **Control Power** ( תבקר כתיצר שמלח < (**LED Power** ( תירנו הפעלה < (**ff2** ( פסקמו .(

כאשר הצג מופעל, ההודעה Monitor Status (מצב צג) תופיע למשך 5 שניות. ההודעה מפרטת את כניסת הקלט הפעילה, את רזולוציית התצוגה הנוכחית המוגדרת מראש ואת רזולוציית התצוגה המומלצת המוגדרת מראש.

הצג סורק באופן אוטומטי את כניסות האותות, מאתר את האות הפעיל ומשתמש בו לתצוגה.

#### **התקנת הצג**

. ניתן להתקין את מעמד הצג על קיר, זרוע או אביזר התקנה אחר

- شוע UL **הערה:** ציוד זה נועד לתמיכה על-ידי תושבת הרכבה על-קיר בעלת אישור UL או CSA.
- <span id="page-16-0"></span>ת **זהירות:** צג זה תומך בחורי התקנה 100 מ"מ סטנדרטיים של VESA. כדי להרכיב את הצג על ציוד של יצרן אחר, יש להשתמש בארבעה ברגים בקוטר 4 מ"מ, פסיעה 0.7 ואורך 10 מ"מ. ברגים ארוכים יותר עלולים לגרום נזק לצג. חשוב לוודא עם יצרן פתרון ההתקנה כי הוא תואם לתקן VESA וכי כושר נשיאת המשקל הנקוב שלו תואם למשקל לוח הצג. לקבלת הביצועים הטובים ביותר, יש להשתמש בכבלי החשמל וההפעלה המצורפים לצג.

#### **תהסר מעמד הצג**

**. <b>זהירות:** לפני תחילת פירוק הצג, ודא שהוא כבוי ושכל הכבלים מנותקים. <u>^</u>

- **1.** נתק והסר את כל הכבלים מהצג.
- 2. הנח את הצג כשפניו כלפי מטה על משטח המכוסה ביריעת הגנה מספוג או בבד שאינו שורט.
	- 3. לחץ על לחצן השחרור VESA (1) כדי לשחרר את המעמד.
	- **4.** סובב את תחתית המעמד כלפי מעלה עד שלוחית הרכבה תשתחרר מהמגרעת בלוח (2).
		- **5.** החלק את המעמד אל מחוץ למגרעת (3).

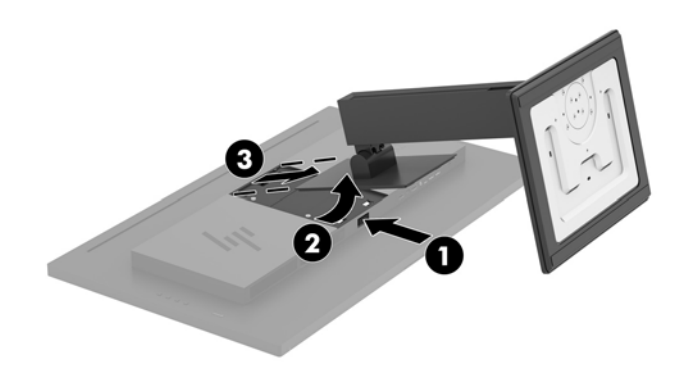

### **רבוחי הצג להתקן כבההר**

- **1.** הסר את מעמד הצג. עיין בנושא הסרת מעמד הצג בעמוד 11.
- **2.** הוצא את ארבעת הברגים מהחורים בתקן VESA הנמצאים בחלק האחורי של ראש הצג.
- <span id="page-17-0"></span>3. השתמש בארבעת הברגים שהוצאו מהחורים בתקן VESA בחלקו והאחורי של ראש הצג כדי לחבר את התקן ההרכבה לצג.

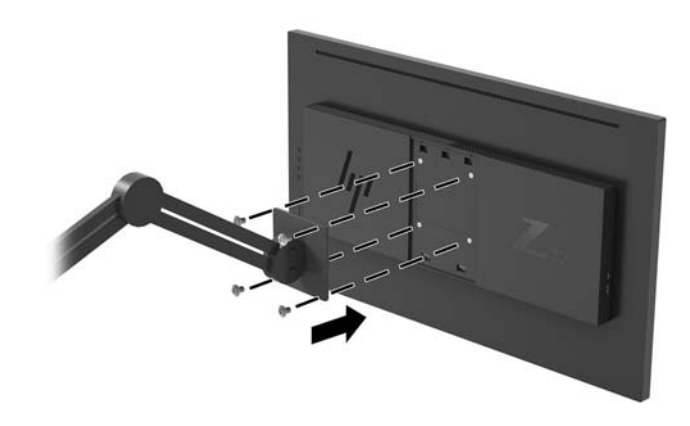

שוב: | להוכבת הצג על קיר או על זווע צידוד, פעל בהתאם להוראות של יצרן ההתקן ההרכבה. **.** | השוב: כדי לשמור על ביצועים וניקיון מיטביים של הצג, אין לסובב אותו 90 מעלות לתצוגה אנכית.

# **2 מושיש בצג**

### **כנהתו תויכנתוו תוריש**

<span id="page-18-0"></span><u>ניתן להוריד ולהתקין את כל הקבצים הבאים בכתובת http://www.hp.com/support</u>

- הובץ INF (מידע)
- הובצי ICM (התאמת צבע תמונה) (אחד עבור כל מרחב צבעים מכויל)
- HP Display Assistant לכוונון הגדרות הצג ולהפעלת התכונות למניעת גניבה

#### **קובץ המידע**

קובץ INF מגדיר את משאבי הצג בהם משתמשות מערכות ההפעלה  $^{\circ}$  Windows כדי להבטיח את תאימות הצג לכרטיס הגרפי של המחשב.

הצג תואם לשיטת ההפעלה "הכנס-הפעל" של Windows ויתפקד כראוי ללא צורך בהתקנת קובץ INF. הדרישות לצורך התאמה מסוג 'הכנס-הפעל' של הצג הן שכרטיס המסך יהיה תואם VESA DDC2 ושהצג יתחבר ישירות לכרטיס הגרפי. שיטת "הכנס-הפעל" לא פועלת דרך מחברי BNC נפרדים או דרך תיבות/מאגרי פיצול.

#### **בץקו אמתהת יצבע נהתמו**

קובצי ICM. הם קובצי נתונים המשמשים במקביל גם בתוכניות גרפיקה, כדי לספק התאמת צבעים עקבית בין הצג לבין המדפסת, או בין סורק לצג. הקובץ מופעל מתוך תוכניות גרפיקה התומכות במאפיין זה.

**ההער :** פילופר צבע ICM כתבנ פיל פרטמ מבנה םיפילוהפר של (ICC (Consortium Color International.

# **מושיש יטבתפר גהתצו על גהתצו )OSD)**

השתמש בתפריט OSD לכוונון התמונה המוצגת על המסך של הצג על פי העדפות הצפייה שלך. ניתן לפתוח את תפריט התצוגה במסך (OSD) באמצעות לחצני הפונקציות בלוח האחורי של הצג.

כדי לפתוח את תפריט תצוגה על תצוגה (OSD) ולהשתמש בן לביצוע שינויים, בצע את הפעולות הבאות:

- 1. אם הצג אינו מופעל עדיין, לחץ על לחצן ההפעלה בלוח האחורי של הצג כדי להפעילו.
- **2.** יכדי לגשת לתפריט במסך, לחץ על אחד מארבעת לחצני הפונקציות בלוח האחורי של הצג כדי להפעיל אותם. לאחר מכן לחץ על לחצן Menu (תפריט) כדי לפתוח את תפריט OSD.
	- **3.** השתמש בלחצני הפונקציות לניווט, בחירה וכוונון של האפשרויות בתפריט. תוויות הלחצנים שמופיעות על המסך משתנות בהתאמה לתפריט או לתפריט המשנה הפעילים.

הטבלה הבאה מפרטת את אפשרויות הבחירה בתפריט תצוגה ועל תצוגה (OSD) ראשי.

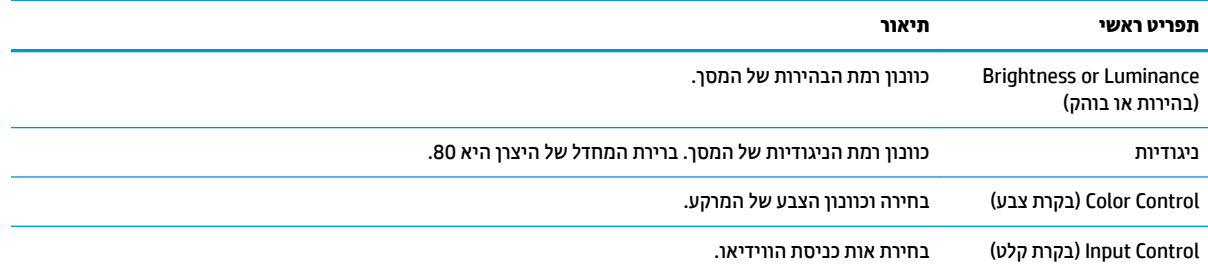

<span id="page-19-0"></span>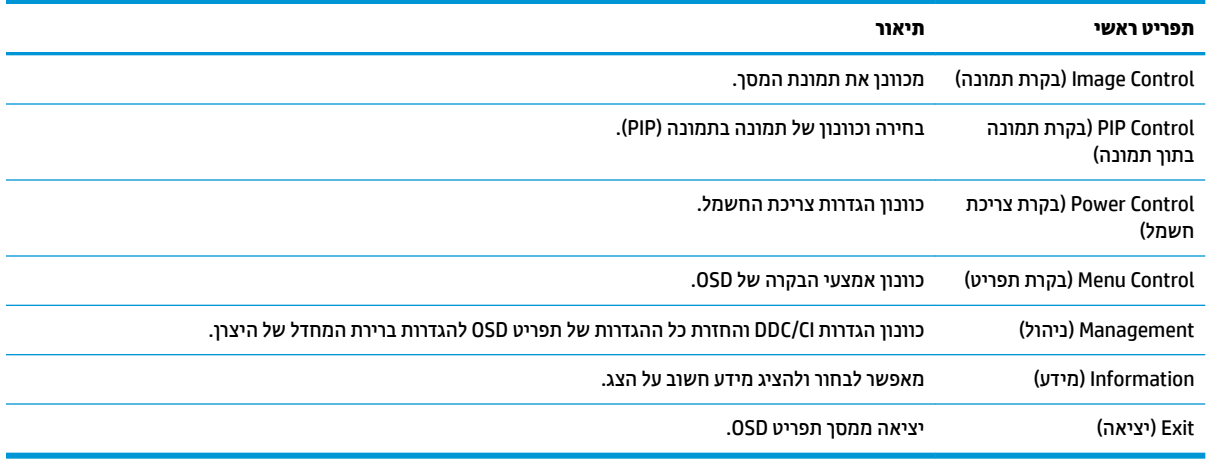

# **הקצאת יצנלח םיפקד**

לחיצה על אחד מארבעת לחצני הפונקציות בלוח האחורי של הצג מפעילה את הלחצנים ומציגה את הסמלים שלהם על המסך. להלן ברירת המחדל של סמלי הלחצנים ותפקודיהם.

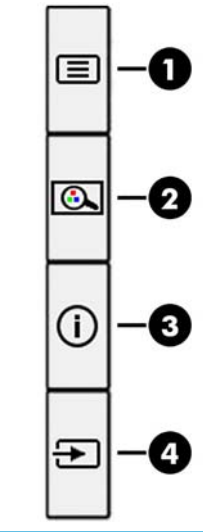

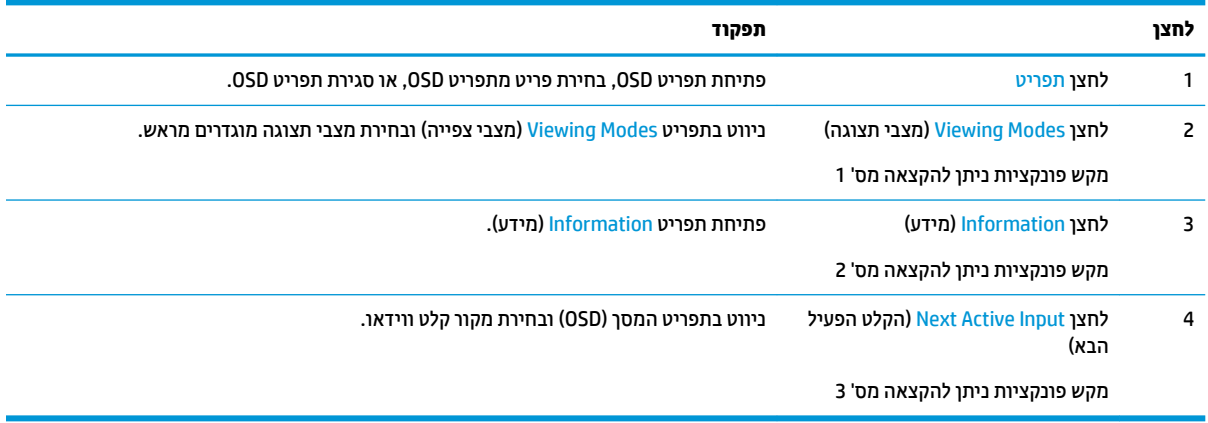

ניתן לשנות את תצורת ברירת המחדל של לחצני הפונקציות הניתנים להקצאה כך שכאשר הלחצנים פעילים, ניתן להפעיל בקלות ובמהירות פריטי תפריט שגרתיים.

כדי לקבוע מחדש את תצורת לחצני הפונקציות:

- <span id="page-20-0"></span>**1.** לחץ על אחד מארבעת לחצני הפונקציות שבלוח האחורי כדי להפעיל אותם, ולאחר מכן לחץ על לחצן Menu (תפריט) כדי לפתוח את תפריט המסך (OSD).
	- **2.** בתפריט המסך (OSD), בחר **Menu Control (**בקרת תפריט), בחר **Assign Buttons (**הקצאת לחצנים) ולאחר מכן בחר אחת מתוך האפשרויות הזמינות ללחצן המבוקש.

<mark>() הערה:</mark> ניתן להקצות מחדש רק את שלושת לחצני הפונקציות הניתנים להקצאה. לא ניתן להקצות מחדש את לחצן <u>Menu</u> (תפריט).

# **מושיש נהבתמו נהבתמו )PIP) נהבתמוו דבצ נהתמו )PBP)**

הצג תומך בשתי היכולות, תמונה בתוך תמונה (PIP), שבה התמונה ממקור אחד מונחת על תמונה ממקור אחר, ותמונה לצד תמונה (PBP), שבה תמונה ממקור אחד מוצבת לצד התמונה מהמקור השני אופקית (לרוחב) או אנכית (לאורך). ניתן להציג שתי תנותמו HD( FHD) במצב PIP.

כדי להשתמש בתמונה בתמונה (PIP) או בתמונה בצד תמונה (PBP):

- **1.** חבר לצג מקור קלט משני.
- **2.** לחץ על אחד מארבעת לחצני הפונקציות בלוח האחורי כדי להפעיל אותם, ולאחר מכן לחץ על לחצן Menu (תפריט) כדי לפתוח את תפריט המסך (OSD).
	- **.3** יטבתפר סךהמ )OSD ,)בחר **Control PIP** ( תבקר PIP ,)אחרול כןמ בחר **PIP Enable**( הפעל PIP.)
- **4.** הצג יסרוק את הקלט בכניסות המשניות כדי לגלות אות קלט תקף ולהשתמש בו למימוש של תמונה בתמונה (PIP) או תמונה בצד תמונה (PBP). כדי לשנות את הקלט של תמונה בתור תמונה (PIP) או של תמונה לצד תמונה (PBP) היכנס לתפריט המסך (OSD), בחר **PIP Control** (בקרת PIP) ובחר **Assign Inputs** (הקצאת קלט).
- **5.** יכדי לשנות את הגודל של תמונה בתמונה (PIP) היכנס לתפריט תצוגה על תצוגה (OSD), בחר **PIP Size (**גודל תמונה בתמונה) ובחר את גודל הרצוי.
- **6.** כדי לכוונן את ההצבה של תמונה בתמונה (PIP) היכנס לתפריט תצוגה על תצוגה (OSD), בחר **PIP Position** (הצבת תמונה בתמונה) ובחר את המקום הרצוי.

## **ןנווכו למצב ראו כחול ךנמו**

הפחתת הפליטה של אור כחול מהמרקע מפחיתה את החשיפה של עינייך לאור כחול. הצג מאפשר בחירה בהגדרה שמפחיתה את הפלט של אור כחול ויוצרת תמונה מוגיעה יותר ובעלת גירוי מופחת בעת קריאת תוכן במסך.

כדי לכוונו את פלט האור הכחול מהצג:

- **1.** לחץ על אחד מארבעת לחצני הפונקציות שבלוח האחורי כדי להפעיל אותם, ולאחר מכן לחץ על לחצן Menu (תפריט) כדי חפתול את יטתפר סךהמ )OSD .)בחר **Control Color** ( תבקר צבע (בחרו **Mode Viewing**( מצב היפיצ .(
	- **2**. בחר את ההגדרות הרצויות:
	- **bow Blue Light (א**ור כחול במוך): מאושר בתקן TUV. מנמיך את האור הכחול להקלה על העיניים בעת הצפייה
		- **Reading** (קריאה): ממטב את פליטת האור הכחול ואת הבהירות לצפייה נוחה תחת קורת גג
		- Night (לילה): מכוונן את הצג לפליטה נמוכה ביותר של אור כחול ומפחית את השפעתו על שינה
	- **.3** בחר **Return and Save** ( רשמו רוזחו (ידכ רלשמו את הרההגד רגוסול את יטהתפר . בחר תופשרבא **Cancel** ( יטולב (אם אינר רוצה לשמור את השינויים.
		- **4. בחר Exit (**יציאה) בתפריט הראשי.

<span id="page-21-0"></span>ـ **1⁄2 אזהרה!** כדי להקטין את הסיכון לפציעה חמורה, קרא את מדריך *הוראות בטיחות ונוחות*. המדריך מתאר התקנה נכונה של תחנת עבודה, יציבה נכונה וכן הרגלי עבודה נכונים ובריאים עבור משתמשי מחשבים. *המדריך הבטיחות והנוחות* אף מספק <u>תידע חשוב בנושא בטיחות בחשמלי ובטיחות מכנית. ביתן למצוא את *המדריך לבטיחות ונוחות* גם באינטרנט, באתר</u> [.http://www.hp.com/ergo](http://www.hp.com/ergo)

# **מושיש תופשרבא Mode Sleep-Auto( מצב נהיש ימטאוטו (**

הצג תומך באפשרות תפריט OSD בשם **Auto-Sleep Mode** (מצב שינה אוטומטי) שנועדה להפעיל או להשבית מצב הפעלה חסכוני באנרגיה של הצג. כאשר האפשרות Auto-Sleep Mode (מצב שינה אוטומטי) מופעלת (מופעלת כברירת מחדל), הצג נכנס למצב חסכון בצריכת חשמל כאשר המחשב מאותת על מעבר למצב חסכון בצריכת חשמל (היעדר אות סנכרון אופקי או אנכי).

לאחר הכניסה למצב שינה וצריכת חשמל מופחתת, המרקע של הצג מוחשך, התאורה האחורית כבויה ונורית ההפעלה דולקת בצבע ענבר. במצב צריכת חשמל מופחתת, הצג צורך פחות מ-0.5 ואט חשמל. הצג מתעורר ממצב השינה כאשר המחשב שולח לצג אות פעיל (לדוגמה, אם מפעילים את העכבר או את המקלדת).

ניתן להשבית את האפשרות Auto-Sleep Mode (מצב שינה אוטומטי) בתפריט תצוגה על תצוגה (OSD). לחץ על לחצן Menu (תפריט) בחלק האחורי של הצג כדי להציג את תפריט המסך (OSD). בתפריט OSD בחר באפשרות **Power Control** (בקרת כתיצר שמלח (בחר **Mode Sleep-Auto**( מצב נהיש ימטאוטו (אחרול כןמ בחר **ff2** ( יכבו .(

# **3 כהיתמ ןופתרו תויבע**

### **פתרון בעיות נפוצות**

הטבלה שלהלן מונה את הבעיות האפשריות, הגורם האפשרי לכל בעיה ואת הפתרונות המומלצים.

<span id="page-22-0"></span>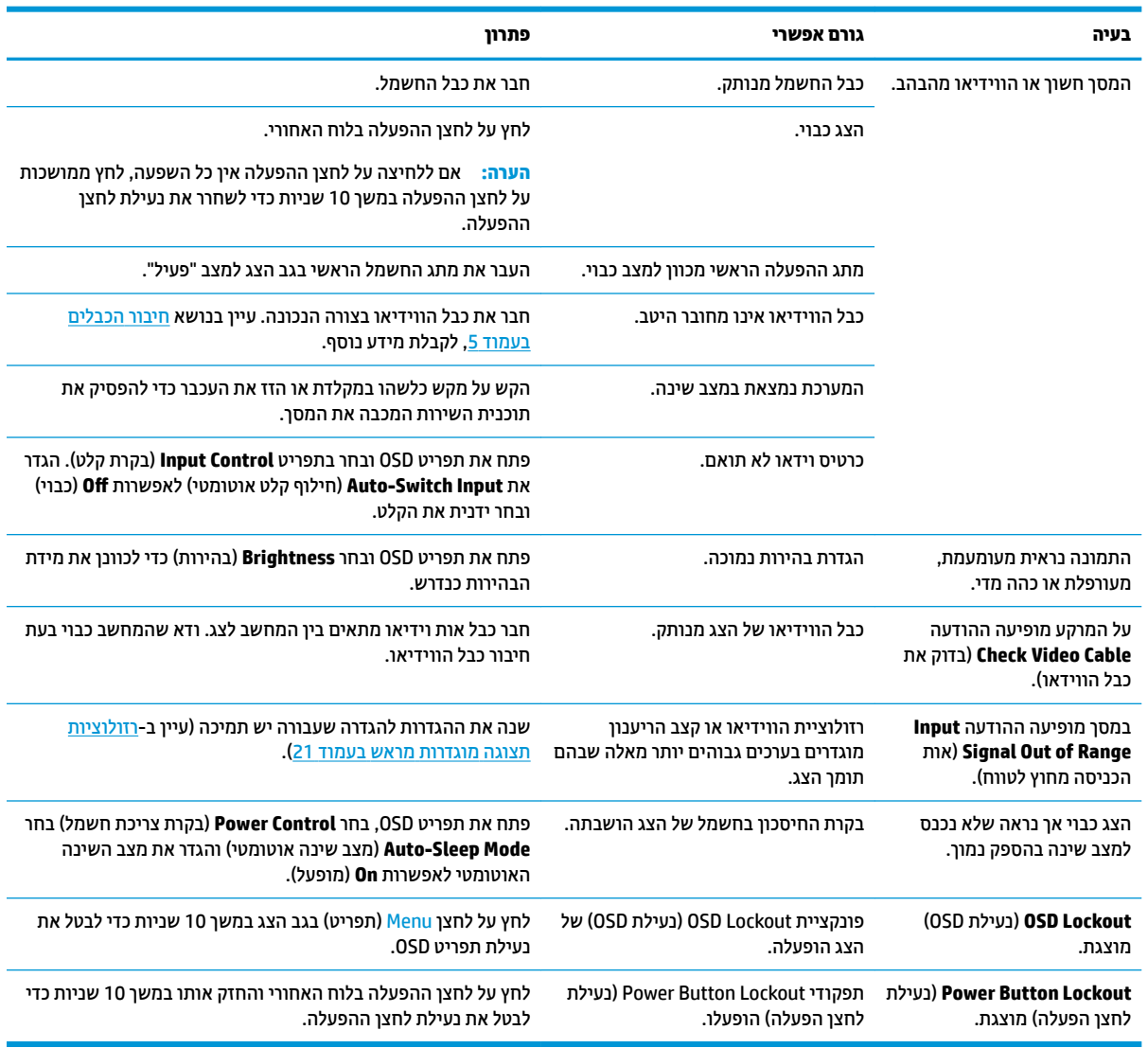

## **נעילות לחצן**

לחיצה ממושכת במשך עשר שניות על לחצן Menu (תפריט) בלוח האחורי נועלת את תפקודי הלחצנים. ניתן לשחזר את הפונקציונליות של הלחצנים על-ידי לחיצה נוספת על הלחצנים והחזקתם למשך 10 שניות נוספות. אפשרות פעולה זו זמינה רק כאשר הצג פועל, מציג אות פעיל, ותפריט המסך (OSD) סגור.

## **פנייה לתמיכה**

<span id="page-23-0"></span>כדי לפתור בעיות חומרה או תוכנה, היכנס לאתר http://www.hp.com/support. השתמש באתר כדי לקבל מידע על המוצר שלך, כולל קישורים לפורומים של דיונים והוראות לפתרון בעיות. ניתן גם למצוא מידע על אופן הפנייה ל-HP ולפתיחת בקשת תמיכה.

## **ילפנ הייהפנ כהילתמ תיהטכנ**

אם אינך מצליח לפתור בעיה באמצעות העצות בסעיף לפתרון בעיות, ייתכן שתצטרך לפנות לתמיכה הטכנית. לפני הפנייה, הכן את הפרטים הבאים:

- מספר הדגם של הצג $\bullet$
- המספר הסידורי של הצג $\bullet$
- ס תאריך הרכישה בחשבונית
- $\blacksquare$ התנאים שבהם התעוררה הבעיה
	- ש הודעות השגיאה שהופיעו $\bullet$ 
		- תצורת החומרה  $\bullet$
- שם וגרסה של החומרה והתוכנה שבהן אתה משתמש  $\bullet$

### **רתויא ספרהמ ירודיהס ספרמו צרהמו**

המספר הסידורי ומספר המוצר מודפסים על תווית הממוקמת בחלק האחורי של לוח הצג. מספרים אלה עשויים להיות נחוצים בעת הפנייה לחברת HP בעניין דגם הצג שברשותך.

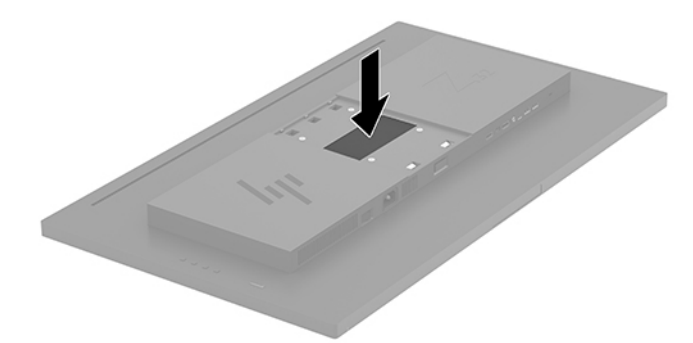

# **4 זוקתתח הצג**

### **הנחיות תחזוקה**

כדי לשפר את הביצועים ולהאריך את משך חיי הצג:

- <span id="page-24-0"></span>אין לפתוח את בית הצג או לנסות לתקן את המוצר בעצמך. כוונן רק את הבקרות המתוארות בהוראות ההפעלה. אם הצג נוי פועל כהלכה או נפל או ניזוק, יש לפנות למפיץ, לחנות או לספק שירות מורשה מטעם חברת HP.
	- יש להשתמש במקור ובחיבור למתח התואמים לצג, כפי שמצוין בתווית או בלוחית בגב הצג.
- דא שהזרם הנקוב הכולל של המכשירים המחוברים לשקע אינו עולה על הזרם הנקוב של השקע, וכי הזרם הנקוב הכולל של המכשירים המחוברים לכבל אינו עולה על הזרם הנקוב הכולל של הכבל. עיין בתווית המתח כדי לקבוע מהו הזרם הנקוב (באמפרים - AMPS או A) של כל התקן.
- סמקם את הצג קרוב לשקע בגיש. יש לנתק את הצג מהמתח על-ידי תפיסת התקע בחוזקה ומשיכתו מהשקע. לעולם אין  $\blacksquare$ לנתק את הצג על-ידי משיכת הכבל.
- כבה את הצג כאשר אינך משתמש בו. ניתן להאריך באופן משמעותי את חיי הצג בעזרת תוכנית של שומר מסך ועל-ידי כיבויו כשאינו בשימוש.

جس <mark>: "</mark> הערה: מגים עם "תמונה צרובה" אינם מכוסים באחריות HP.

- בצג יש חריצים ופתחי אוורור. אין לחסום או לכסות פתחים אלה. לעולם אין לדחוף חפצים לחריצים בבית הצג או לפתחים האחרים.
	- אין להפיל את הצג או להניח אותו על משטח לא יציב.
		- אין להניח דבר על כבל החשמל. אין ללכת על הכבל.
	- ס זהחזק את הצג באזור מאוורר היטב, הרחק מאור, מחום או מלחות מופרזים.
- י כדי לפרק את המעמד של הצג, יש להניח את הצג כשפניו כלפי מטה, על משטח רך, כדי למנוע שריטות, פגיעות או **D** שברים במרקע.

#### **יקוינ הצג**

- **1.** כבה את הצג ונתק את כבל החשמל מגב הצג.
- **2**. נקה את הצג מאבק על-ידי ניגוב הצג והמארז במטלית רכה, נקייה ואנטי-סטטית.
- **.3** םיבמקר בהם רשנד יקוינ ידסוי תרוי , השתמש בתובתער םימ הולכולאו יפילופרסויא חסיב של .50/50

<u>\^</u> **זהירות: ר**סס את חומר הניקוי על המטלית ונגב בעדינות את משטח הצג במטלית הלחה. אסור בהחלט לרסס את חומר הניקוי ישירות על משטח הצג. הנוזל עלול לחדור לחריצים ולפגוע ברכיבים האלקטרוניים.

<mark>זהירות: א</mark>ין לנקות את מסך הצג או המארז בחומרי ניקוי המכילים חומרים מבוססי-נפט כגון בנזן, מדלל ("טינר") או כל חומר דליה אחר. כימיהלים אלה עלולים לגרום נזה לצג.

### **חמשלו הצג**

יש לשמור את אריזת המחשב במקום המיועד לאחסון. ייתכן שיהיה בה צורך במועד כלשהו, כדי להעביר את הצג או לשלוח אותו.

# **א םימפרט םייטכנ**

<span id="page-25-0"></span>**ההער :** כל םיפרטהמ םיצגיימ את םיפרטהמ םיילגהר םפקיסוהמ ידיב ינצרי םיביכהר של HP ;םיצועיהב פועלב םייעשו להשתנות, ולהיות גבוהים יותר או נמוכים יותר.

לקבלת המפרטים העדכניים או מפרטים נוספים של המוצר, היכנס לאתר http://www.hp.com/go/quickspecs/ דגם הצג המסוים כדי לאתר מפרטים מהירים ספציפיים לדגם.

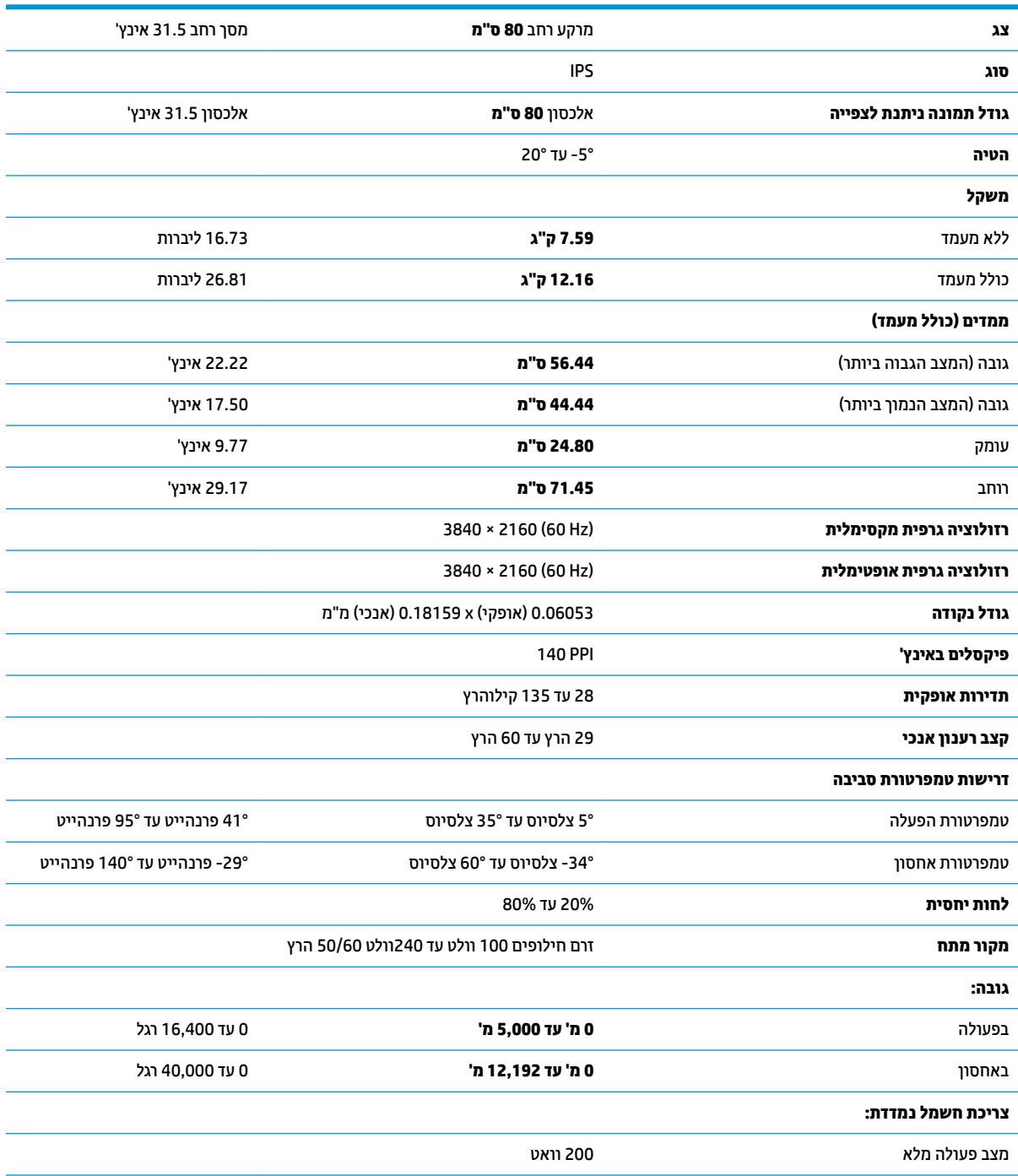

<span id="page-26-0"></span>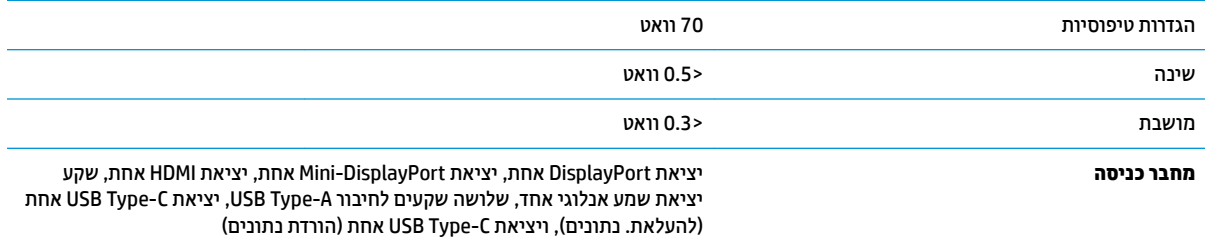

## **תוציזולור גהתצו תורגדמו שאמר**

רזולוציות התצוגה המפורטות להלן הן מצבי השימוש הנפוצים ביותר והן מוגדרות כברירות מחדל של היצרן. צג זה מזהה באופן אוטומטי מצבים קבועים מראש אלה, והם יופיעו ממורכזים ובגודל המתאים במסך.

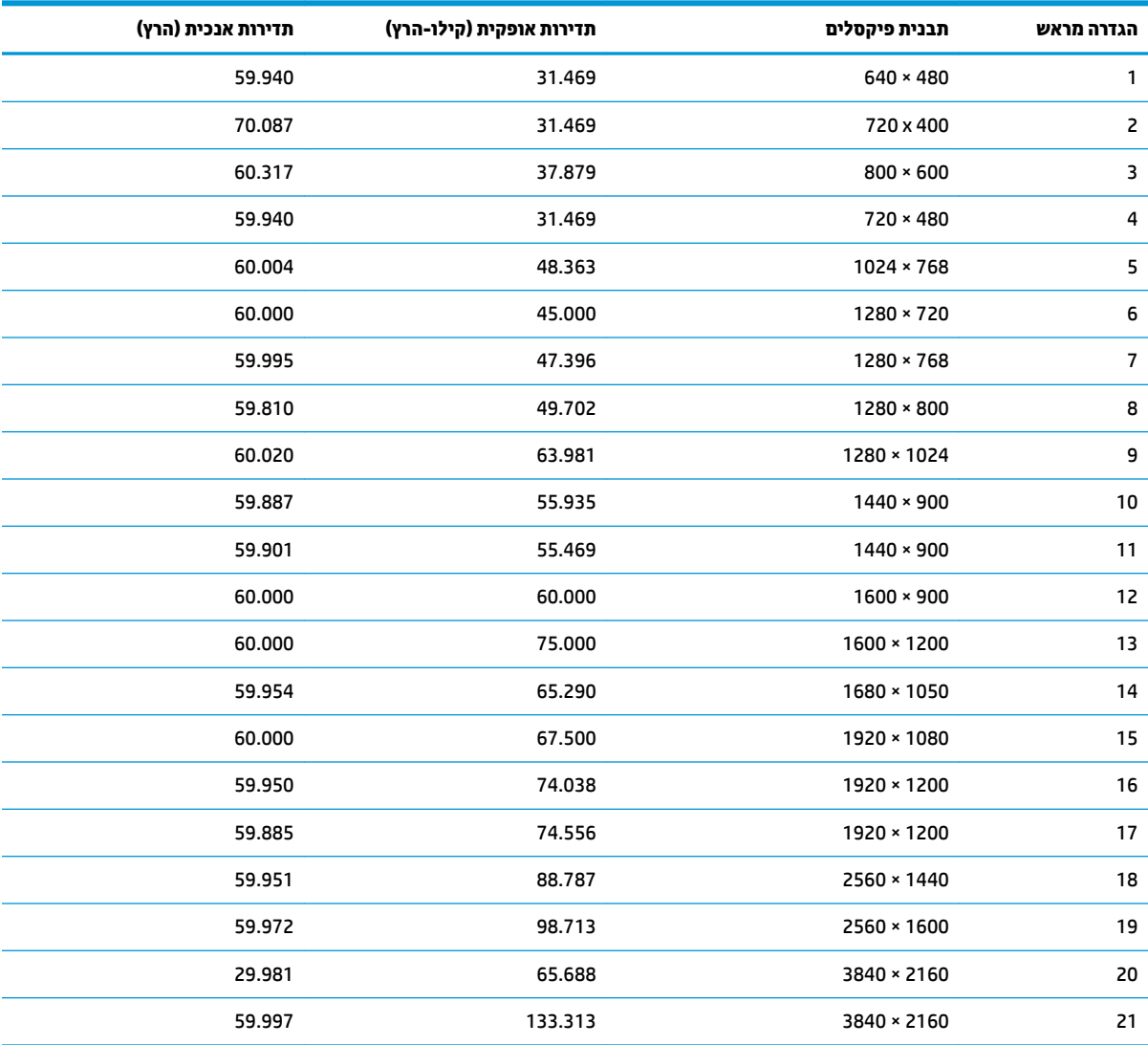

<span id="page-27-0"></span>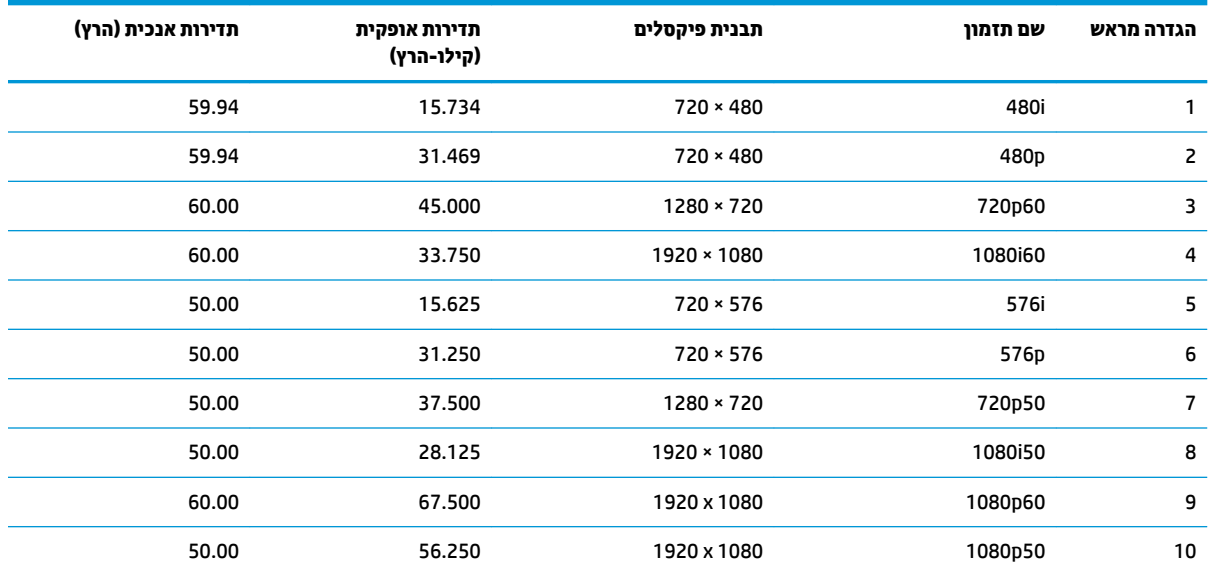

## **מאפיין חיסכון בחשמל**

הצג תומך במצב הספק במוך. הצג יעבור למצב צריכת חשמל כמוכה כאשר יגלה העדר אות סנכרון אופקי או אות סנכרון אנכי. לאחר זיהוי העדר של אחד האותות האלה, מסך הצג יוחשך, התאורה האחורית תכבה ונורית ההפעלה תאיר בצבע כתום. במצב צריכה מופחתת, הצג צורך פחות מ-0.5 ואט חשמל. לפני חזרה למצב פעולה רגיל, הצג יעבור תהליך התחממות קצר.

להוראות הגדרת מצב החיסכון החיסכון באנרגיה (המכונה לעתים מאפיין ניהול צריכת חשמל), עיין במדריך למשתמש של המחשב.

ے<br><mark>(</mark> **הערה: האפשרות לעבור למצב של צריכת חשמל נמוכה פועלת רק כאשר הצג מחובר למחשב התומך במעבר לצריכת חשמל** נמוכה.

בחירת הגדרות בכלי Sleep Timer (שעון מצב שינה) של הצג מאפשרת לך גם לתכנת את הצג כך שיעבור למצב הספק נמוך בשעה מוגדרת-מראש. כאשר תוכנית שירות Sleep Timer (שעון מצב שינה) של הצג יגרום לצג לעבור למצב הספק נמוך, בורית הצג תהבהב בכתום.

# **ב תשוינג**

<span id="page-28-0"></span>HP מעצבת, מייצרת ומשווקת מוצרים ושירותים שכל אדם יכול להשתמש בהם, לרבות אנשים עם מוגבלויות, בין אם באופן עצמאי או עם התקני עזר מתאימים.

### **תויגטכנולו עזר תנתמכו**

מוצרי HP תומכים במגוון רחב של טכנולוגיות עזר במערכת ההפעלה וניתן גם להגדיר את תצורתם כך שיתפקדו בטכנולוגיות עזר נוספות. השתמש בכלי החיפוש שבהתקן המקור המחובר לצג, כדי למצוא פרטים נוספים על אפשרויות הסיוע.

میں اور השירה: למידע נוסף על אודות מוצר מסוים של טכנולוגיית עזר, פנה לשירות הלקוחות של המוצר. <u>W</u>

### **פנייה לתמיכה**

אנו מתמידים בפיתוח שיפורים בנגישות של מוצרינו ושירותינו ומקבלים בברכה משוב של משתמשים. אם יש בעיה במוצר, או אם ברצונך לספר לנו כיצד נעזרת ביכולות הנגישות, אנא פנה אלינו בטלפון 259-5707 (888), בימים ב' עד ו', בין השעות 06:00 עד 21:00 (שעון ההרים). אם אתה חרש או מתקשה בשמיעה, השתמש בציוד TRS/VRS/WebCapTel, פנה אלינו לקבלת תמיכה טכנית או בשאלות בנושאי נגישות בטלפון 656-7058 (877), בימים ב' עד ו', בין השעות 06:00 עד 21:00 (שעון ההרים).